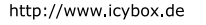

# **ICY BOX**

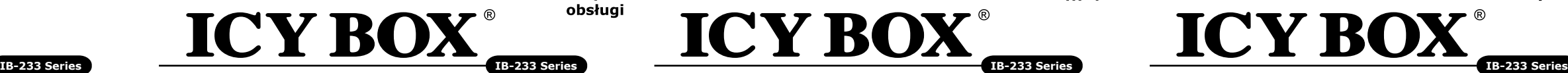

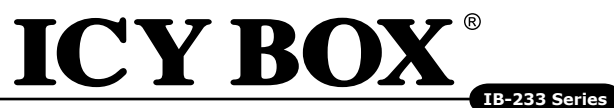

External USB 3.0 enclosure for 2.5" SATA HDD/SSD

#### **Manual IB-233U3** External enclosure for 2.5" HDDs

# **Handbuch IB-233U3**

Externes Gehäuse für 2,5" Festplatten

#### **Manuel Série IB-233U3** Boîtier externe aux disques durs 2,5"

# **Manuale della IB-233U3**

Contenitore esterno per disco fisso per dischi da 2,5"

# **Manual Serie IB-233U3**

Carcasa externa para discos duros 2,5"

# **Εγχειρίδιο Χρήσης IB-233U3**

- Installazione delle HDD senza attrezzi
- $\bullet$  USB 3.0 Host 5 Ghit/s + UASP
- Display per fornire energia elettrica e HDD l'accesso
- SATA III 6 Gbit/s HDD/SSD Capacità del disco rigido illimitata
- Supporta: Windows & Mac
- Plug & Play e Hot Swap

Εξωτερική θήκη για οδηγούς σκληρού δίσκου 2,5"

## **Instrukcja obsługi IB-233U3**

Obudów zewnętrznych na dyski 2,5"

# **Руководство IB-233U3**

Внешний контейнер (кейс) для 2,5" харддиска

#### **Instruções Série IB-233U3** Caixa externa para discos 2,5"

**Manuál IB-233U3** Externí box pro 2,5" pevné disky

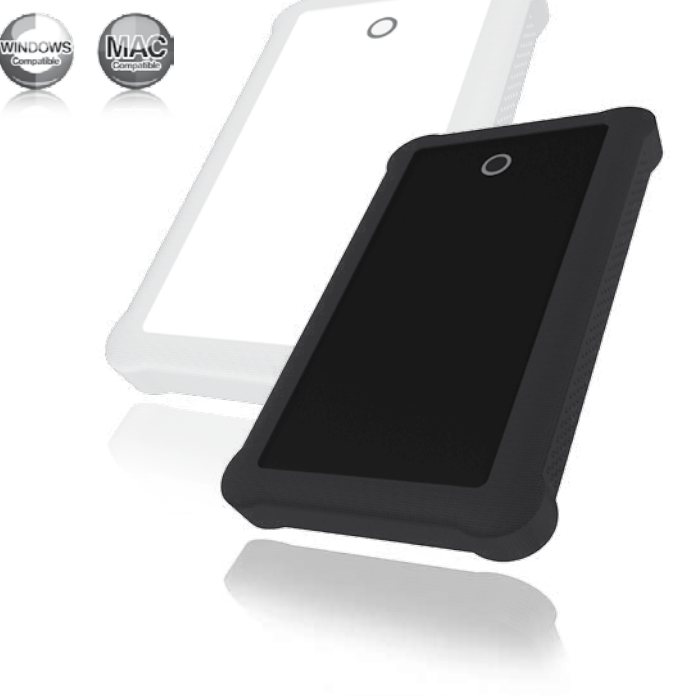

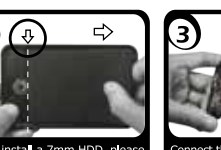

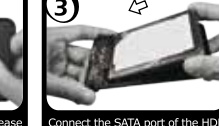

you install a 7mm HDD, please the Black FVA as shown

nnect the SATA port of the HD he SATA nort of the enclosi

## **1. Modello – HDD – Extern collegamento – Colour**

# **2. Contenuto della confezione**

Cassetto, borsa, cavo USB 3.0, capa de silicone, manuale.

# **3. Caratteristiche**

# **4. HDD installazione**

Staccare tutti i cavi di connessione con il computer durante il montaggio e lo smontaggio del disco fisso.

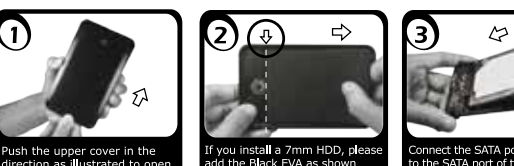

nect the SATA port of the HD he SATA nort of the enclosu

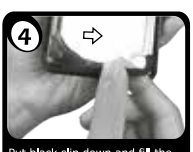

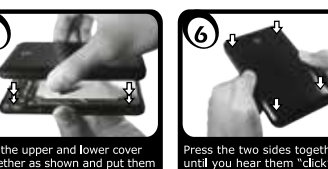

out black slip down and fill the

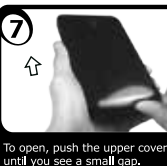

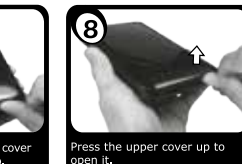

# **5. Applicazione**

- 5.1 Il contenitore esterno può essere collegato direttamente al computer tramite il cavo USB Il disco fisso può essere collegato o staccato dal computer durante il funzionamento di quest'ultimo.
- 5.2 Attendere la fine di funzioni di lettura e di scrittura prima di staccare un conte nitore esterno collegato al computer, per evitare perdite di dati.
- 5.3 Ogni nuovo disco fisso deve venir inizializzato, partizionato e formattato dal drive, prima di poter essere indicato dal sistema.
- 5.4 Se il disco fisso non viene riconosciuto subito dal sistema, verificare:
- se il software di drive relativo è installato (USB),
- se il disco fisso è stato inizializzato, partizionato e formattato.

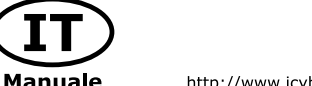

http://www.icybox.de

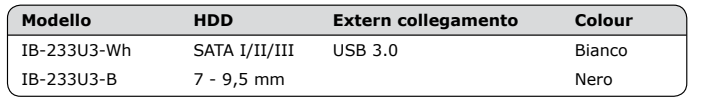

## **1. Model – Twardy dysk (HDD) – Interface – Kolor**

# **2. Zawarcie pudełka**

Obudów zewnętrznych na dyski, kabel USB 3.0, silikonovým pouzdrem, podręcznik obsługi.

# **3. Szegoły**

- Montaż bez użycia narzędzi
- $\bullet$  USB 3.0 Host 5 Gbit/s + UASP
- Display para abastecer de corriente y el acceso de disco duro
- SATA III 6 Gb/s HDD/SSD capacidad de disco duro sin límite
- Zgodność z : Windows i MAC

•  $USB 3.0$  внешний интерфейс  $5G6$ ит/с + USAP • подсветка указывает на то, что внешнее устройство подключено. При доступе к

# **4. Instalacja twardego dysku**

Przy wlaczeniu i wylaczeniu twardego dysku musza byc wszystkie kable odlaczone.

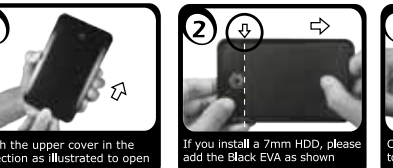

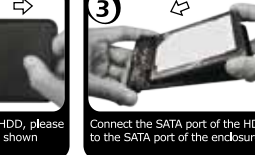

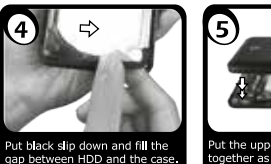

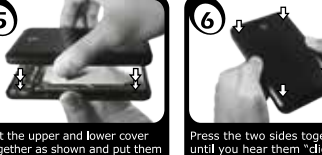

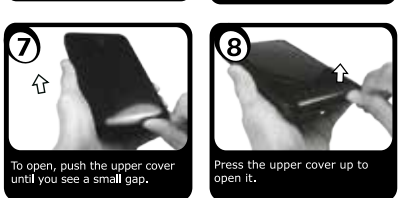

## **5. Aplikacje**

- 5.1 Dysk zewnętrzny może zostać podłączony do komputera poprzez kabel USB. Nawet jeśli odłączysz go lub podłączysz w czasie działania komputera, nic się nie stanie (Hot Plug).
- 5.2 Prosze poczekac az bedzie skonczone czytanie lub pisanie na dysk za nim zosta nie odlaczany od komputera, zeby zapobiedz utraceniu danych
- 5.3 Nowy dysk twardy musi najpierw byc przez system z formatowany i initializowany zostac.
- 5.4 Jeżeli napęd nie zostanie rozpoznany przez komputer, proszę sprawdzić:
- czy są zainstalowane sterowniki dla USB,
- upewnij się, że dysk jest initializowany, z formatowany i partyciowany.

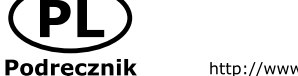

**PL** 

http://www.icybox.de

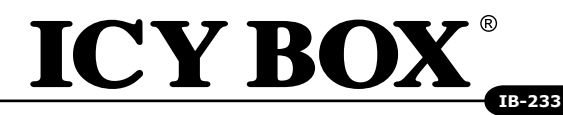

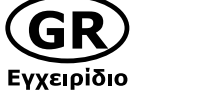

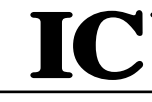

 $\overline{\phantom{a}}$  Модель

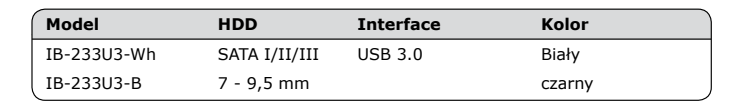

# **1. Μοντέλο – Οδηγός σκληρού δίσκου (HDD) – Διεπαφή – Χρώμα**

# **2. Περιεχόμενο συσκευασίας**

Θήκη, καλώδιo USB 3.0, θήκη σιλικόνης, Εγχειρίδιο.

# **3. Κύρια χαρακτηριστικά**

- Εύκολη εγκατάσταση χωρίς εργαλεία
- $\bullet$  USB 3.0 Host 5 Gbit/s + UASP
- Τροφοδοσίας και προσπέλασης του οδηγού σκληρού δίσκου
- SATA III 6 Gbit/s HDD/SSD Απεριόριστη χωρητικότητα σκληρού δίσκου
- Υποστηρίζει: Windows & Mac
- Plug & Play και Hot Swap

#### **4. Εγκατάσταση σκληρού δίσκου**

Πριν από την τοποθέτηση ή την εξαγωγή του σκληρού δίσκου πρέπει να αποσυνδεθούν όλα τα καλώδια από τον υπολογιστή.

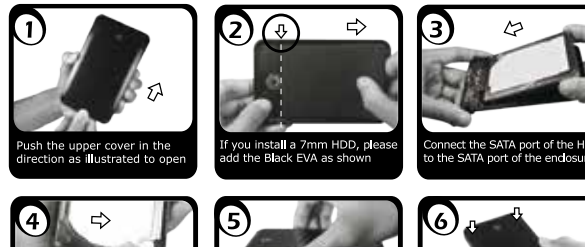

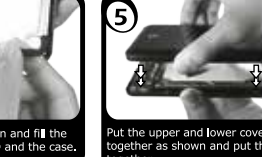

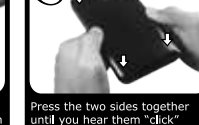

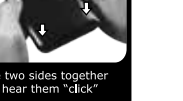

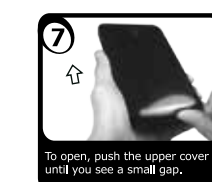

**5. Εφαρμογή**

5.1 Ο εξωτερικός σκληρός δίσκος μπορεί να συνδεθεί στον υπολογιστή ή να

ress the upper cover up to

αποσυνδεθεί από αυτόν με ένα καλώδιο USB,

5.2 Παρακαλούμε περιμένετε την ολοκλήρωση των διαδικασιών ανάγνωσης/εγγραφής, πριν αποσυνδέσετε το σκληρό δίσκο, για να αποφύγετε απώλεια δεδομένων. 5.3 Ένας νέος σκληρός δίσκος πρέπει πρώτα να αρχικοποιηθεί, να διαμεριστεί και να μορφοποιηθεί από το λειτουργικό σύστημα για να προβληθεί από το σύστημα. 5.4 Εάν ο σκληρός δίσκος δεν αναγνωριστεί αμέσως από το λειτουργικό σύστημα,

παρακαλούμε ελέγξτε τα εξής:

the upper and lower cove

- eάν έχει εγκατασταθεί το λογισμικό οδήγησης (USB),

- eάν ο σκληρός δίσκος έχει αρχικοποιηθεί, διαμεριστεί και μορφοποιηθεί.

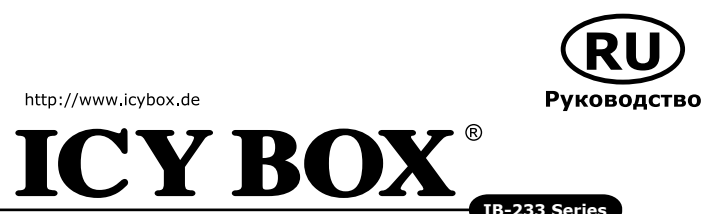

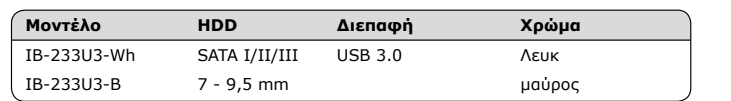

#### **1. Модель – харддиск (HDD) – хост интерфейс – Цвет**

#### **2. Содержание упаковки**

Приложение, USB 3.0 Кабель, силиконовым колпачком, Руководство

# **3. Основные признаки**

• Простая установка без винтов

 харддиску подсветка начинает мерцать. • SATA III 6 Гбит/с HDD/SSD дисплей для сигналов включения и доступа к харддиску

• поддерживает: Windows и Mac

• plug & play и hot swap

#### **4. Монтаж харддиска**

Перед монтажем и демонтажем харддиска необходимо отсоединить все кабеля от сети, а также от компьютера.

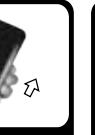

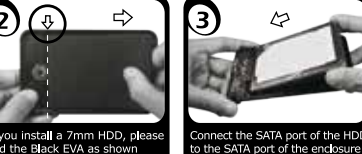

ess the two sides tog

til vou hear them "clicl

ish the upper cover in the<br>rection as illustrated to ope

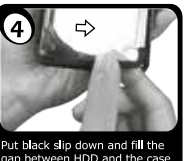

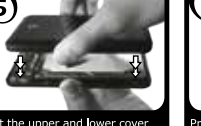

the upper and lower cover ther as shown and nut th

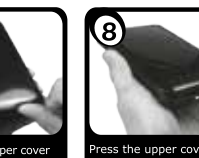

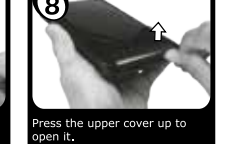

# **5. Применение**

5.1 "Харддиск может быть, по необходимости, подключен к работающему компьютеру (ПК) или отключен от него (поддерживается ""горячая"" замена дисков)." 5.2 Дождитесь окончания процессов сканирования или записи данных и только потом отсоедините устройство от ПК, чтобы предотвратить потерю данных!

5.3 Новый харддиск необходимо сначала инициализировать, форматировать и потом разбить по необходимости на части (партиции), чтобы он был без проблем найден операционной системой.

5.4 Если харддиск не будет сразу узнан операционной системой, то проверьте: - yстановлен ли нужный драйвер (USB),

- был ли харддиск инициализирован, форматирован и партиционирован (разбит

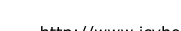

http://www.icybox.de

- 
- 
- 
- 
- 
- 
- на части)

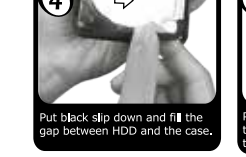

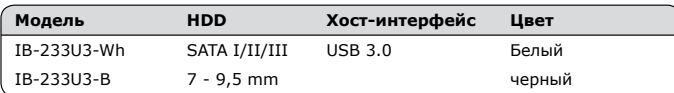

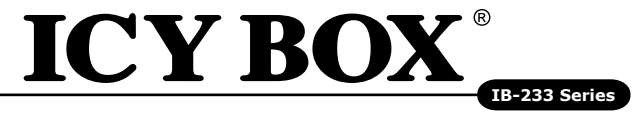

#### **1. Modelo – Disco rígido (HDD) – Ligação – Cor**

# **2. Conteúdo da embalagem**

Caixa, cabo USB 3.0, capa em silicone, manual

# **3. Características**

- Fácil instalação, sem parafusos
- USB 3.0, ligação host 5 Gbit/s + UASP
- Display LED para o serviço e atividade do disco rígido
- SATA III 6 Gbit/s HDD/SSD, discos rígidos com altura até 9,5 mm, capacidade ilimitada
- Windows & Mac compatível
- Plug & Play e Hot Swap

#### **4. Montagem do disco rígido**

Ao instalar e remover o disco rígido, assegure-se de que todas as ligações dos cabos ao computador são desapertadas.

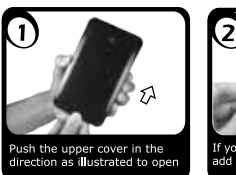

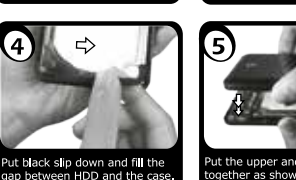

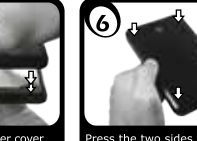

the upper and lower cover

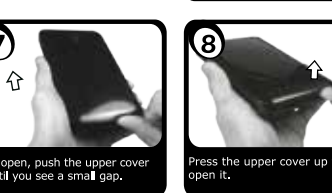

#### **5. Utilização**

- 5.1 O disco rígido externo pode ser ligado (ao) ou desligado do computador, com este em funcionamento, através do cabo USB.
- 5.2 Por favor, aguarde que terminem os processos de leitura e de escrita antes de desligar a caixa do computador para evitar perder os dados.
- 5.3 Um novo disco rígido só deve ser inicializado, compartimentado e formatado a partir do sistema operativo para ser indicado pelo sistema.
- 5.4 Se o disco rígido não for imediatamente reconhecido pelo sistema, verifique o seguin te:
- se o software da driver está instalado (USB),
- se o disco rígido foi inicializado, compartimentado e formatado.

http://www.icybox.de

**PT** 

**Português** 

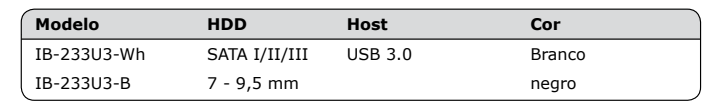

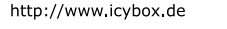

# **ICY BOX**

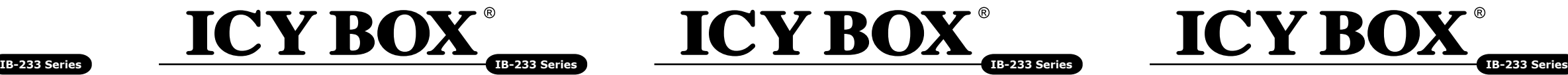

#### **1. Model – HDD – Interface – Colour**

### **2. Package contents**

Case, USB 3.0 Cable, Manual, silicone sleeve.

# **3. Key Features**

- Toolless installation
- $\bullet$  USB 3.0 Host Interface 5 Gbit/s  $\pm$  UASP
- LED Display for power and HDD access
- SATA III 6 Gbit/s HDD/SSD up to 9.5 mm height, capacity not limited
- Windows & Mac compatible • Plug & Play and Hot Swap
- 

#### **4. HDD Installation**

During the HDD assembly all cabling has to be disconnected from the computer.

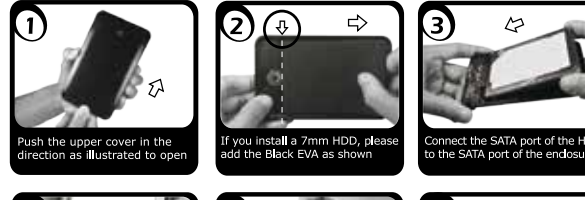

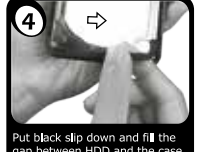

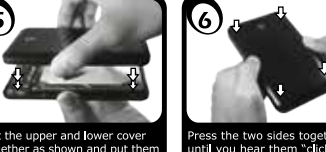

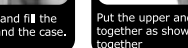

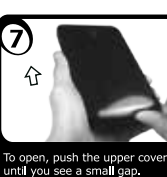

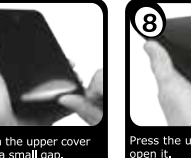

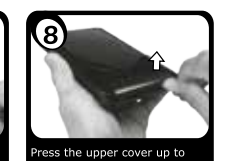

# **5. Application**

- 5.1 The external HDD can be connected to or disconnected from the computer via USB cable without shutting down the computer.
- 5.2 Please await the end of read/write operations before disconnecting the HDD to avoid data loss.
- 5.3 A new HDD must first be initialised, partitioned and formatted by the operation system to be displayed by the system.
- 5.4 If the hard disc isn't recognised instantly by the operating system please check:
- if the driver software is installed (USB),
- if the HDD is initialised, partitioned and formatted.

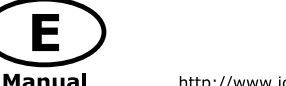

http://www.icybox.de

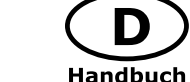

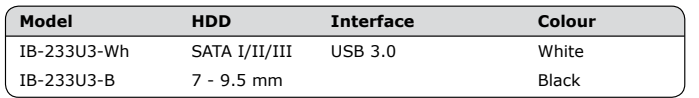

#### **1. Modell – Festplatte (HDD) – Schnittstelle – Farbe**

# **2. Verpackungsinhalt**

Gehäuse, USB 3.0 Kabel, Silikon Schutzhülle, Handbuch.

- Installation du disque sans outil
- $\bullet$  USB 3.0 hôte 5 Gbit/s + UASP
- Un indicateur indiquant l'état de fonctionnement
- SATA III 6 Gbit/s HDD/SSD (9,5 mm), capacité illimitée
- Supporte: Windows & Mac
- Plug & Play, Hot Swap

# **3. Merkmale**

- Werkzeugloser Festplatteneinbau
- $\bullet$  USB 3.0 Hostanschluss 5 Gbit/s + UASP
- LED Display für Betrieb und Festplattenaktivität
- SATA III 6 Gbit/s HDD/SSD Höhe bis zu 9.5 mm, kapazität ohne Limit
- Windows & Mac kompatibel
- Plug & Play und Hot Swap

# **4. Festplattenmontage**

Beim Ein- und Ausbau der Festplatte müssen alle Kabelverbindungen zum Computer gelöst werden.

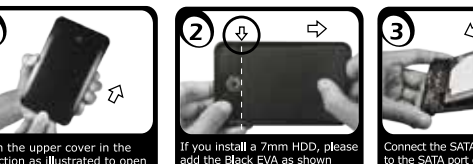

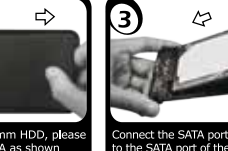

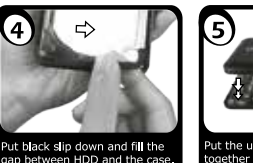

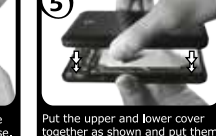

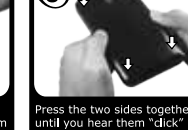

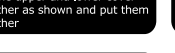

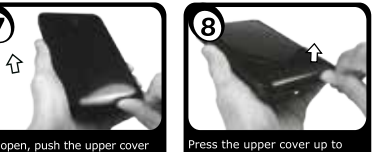

vou see a small gan

#### **5. Anwendung**

- 5.1 Die externe Festplatte kann im laufenden Betrieb des Rechners an diesen via USB Kabel angeschlossen oder von diesem getrennt werden.
- 5.2 Bitte das Ende von Schreib- und Lesevorgängen abwarten bevor eine ange schlossenes Gehäuse vom Rechner getrennt wird, um Datenverlust zu vermei den.
- 5.3 Eine neue Festplatten muss vom Betriebssystem erst initialisiert, partitioniert und formatiert werden, um vom System angezeigt zu werden.
- 5.4 Wenn die Festplatte nicht sofort vom System erkannt wird bitte prüfen: - ob die Treibersoftware installiert ist (USB),
- ob die Festplatte initialisiert, partitioniert und formatiert ist.

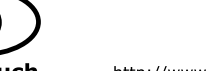

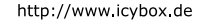

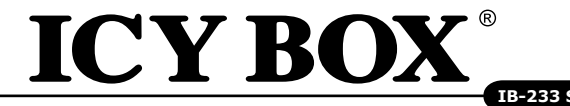

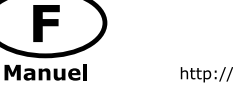

 $M$ ódulo

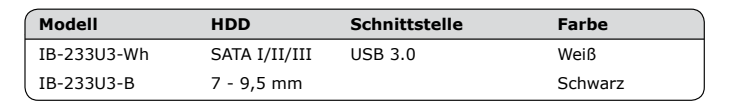

#### **1. Modèle – Disque dure – Interface – Couleur**

# **2. Contenui de la livraison**

Boîtier, câble USB 3.0, housse de protection en silicone, manuel.

# **3. Spécialités principales**

# **4. Installation HDD**

Devant l'installation ou la désinstallation d'un disque dur il faut débrancher tous câbles de connexion à l'ordinateur.

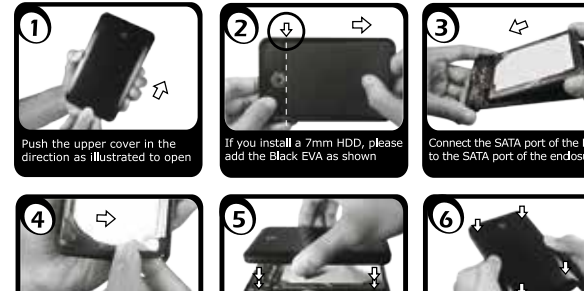

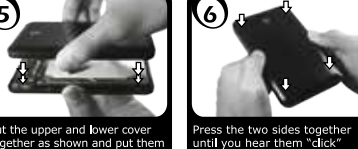

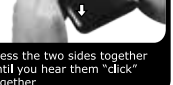

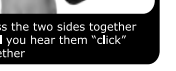

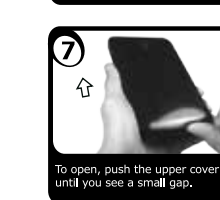

**5. Application**

open, push the upper cover

til you see a small gap

.<br>Put black slip down and fill the<br>gap between HDD and the case

5.1 Le boîtier externe peut être connecté directement à l'ordinateur en utilisant le

dant l'exploitation normale de l'ordinateur.

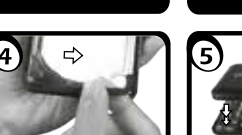

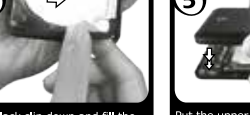

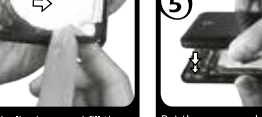

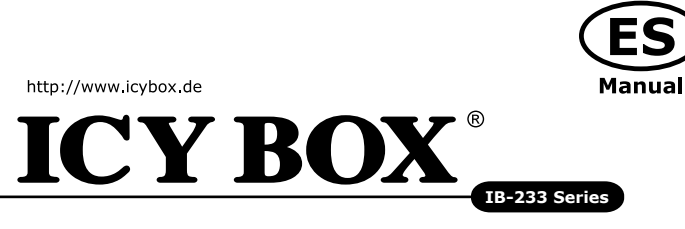

5.2 Attendez le complètement des écritures et des lectures avant de déconnecter un boîtier branché à l'ordinateur pour éviter une perte de données. 5.3 Avant tout, un disque dur nouvel doit être initialisé, partitionné, et formaté par

- câble USB, Le disque dur peut être branché ou débranché de l'ordinateur pen
	-
	-
	-
- 5.3 Si le disque dur n'est pas reconnu immédiatement par le système, vérifiez le
	- -

le système d'exploitation pour être indiqué par le système.

Press the upper cover up to

suivant:

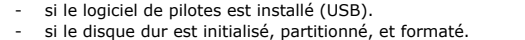

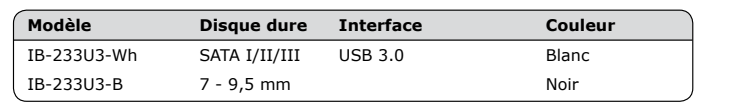

#### **1. Módulo – Disco duro – Interfaz – Color**

# **2. Contenido del embalaje**

Caja externa, bolsa del transporte, cable USB 3.0, CD, manual, protección de silicona

#### **3. Característica**

- Instalación del disco duro sin herramientas
- $\bullet$  USB 3.0 Host 5 Ghit/s + UASP
- Display para abastecer de corriente y el acceso de disco duro
- SATA III 6 Gbit/s HDD/SSD capacidad de disco duro sin límite • Soporta: Windows & Mac
	-
- Plug & Play y Hot Swap
- Con el caso de la protección de silicona

# **4. Ensamblaje de disco duro**

Antes de instalar o desinstalar un disco duro se debe desdesconectar los cables de conexión / alimentación al ordenador.

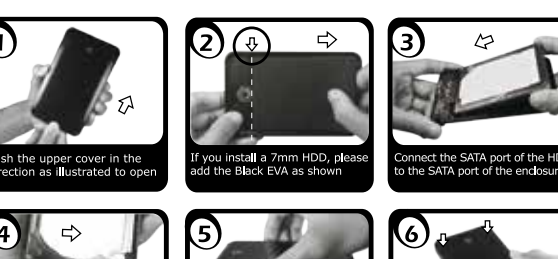

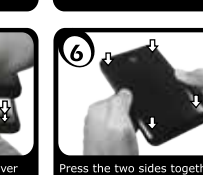

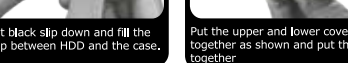

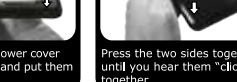

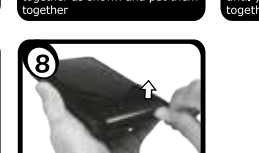

ress the upper cover up to

# **5. Aplicación**

- 5.1 Se puede conectar la carcasa directamente por el cable USB. Se puede conec tar o desconectar el disco duro del ordenador durante la operación normal 5.2 Espere el fin de escrituras y lecturas antes de desenchufar una caja conectada del ordenador para evitar pérdidas de datos.
- 5.3 En primer lugar, un nuevo dicso duro debe estár inicializado, compartimentado y formateado por el sistema operativo para estar indicado por el sistema. 5.4 Repita la coneción y compruebe en caso de que el disco duro no sea reconocido de inmediato por el sistema e examine lo siguiente:
- si el programa de control está instalado (USB),
- si el disco duro está inicializado, compartimentado y formateado.

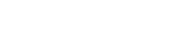

http://www.icybox.de

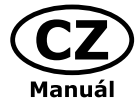

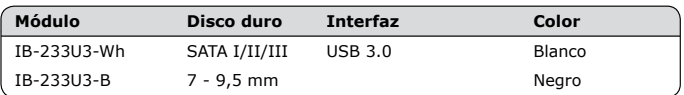

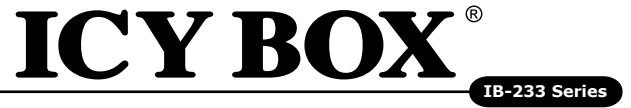

#### **1. Model – Pevný disk (HDD) – Připojení - Barva**

## **2. Obsah balení**

Plášť, USB 3.0 kabel, přepravní taška, Silikonové ochranné pouzdro, manuál

# **3. Vlastnosti**

- Fácil instalação, sem parafusos
- USB 3.0 hlavní propojení 5 Gbit/s + UASP
- LED displej na provoz a činnost pevného disku
- SATA III 6 Gb/s HDD/SSD Výška pevného disku až 9,5mm, kapacita bez omezení
- Windows a Mac kompatibilní
- Plug & Play a Hot Swap

## **4. Montáž pevného disku**

Při montáži a demontáži pevného disku musejí být všechna kabelová spojení k počítači odpojena.

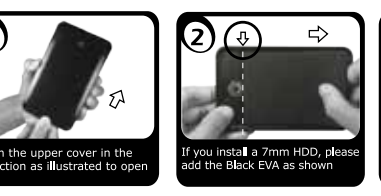

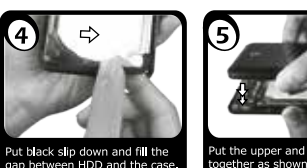

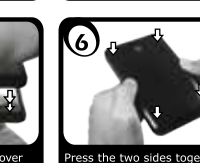

nnect the SATA port of the H

he SATA port of the ends

eut the upper and lower cover<br>together as shown and put ther

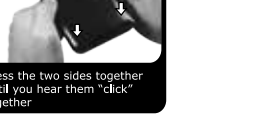

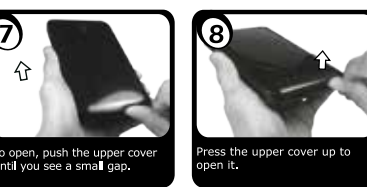

## **5. Použití**

- 5.1 Externí pevný disk se může připojit k počítači během provozu pomocí USB kabelu nebo se takto odpojit.
- 5.2 Před odpojení disku do počítače vyčkejte ukončení zápisu a načítání dat, abyste tak zabránili jejich případné ztrátě.
- 5.3 Operační systém musí nový pevný disk nejprve inicializovat, nastavit jeho segmenty a naformátovat ho a poté může být systémem zobrazen.
- 5.4 V případě, že není pevný disk okamžitě systémem identifikován, prověřte:
- je-li inicializován software řídicího programu (USB),
- je-li provedeno inicializování, nastavení segmentů a naformátování pevné ho disku.

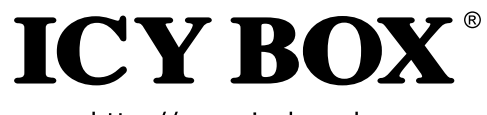

http://www.icybox.de

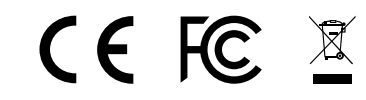

© Copyright 2015 by RaidSonic Technology GmbH. All Rights Reserved<br>The information contained in this manual is believed to be accurate and reliable. RaidSonic<br>Technology GmbH reserves the right to make changes in the speci above mentioned product without prior notice. The diagrams contained in this manual may also<br>not fully represent the product that you are using and are there for illustration purposes only.<br>RaidSonic Technology GmbH assume mentioned in this manual and the product you may have.

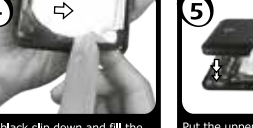

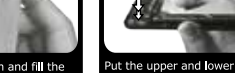

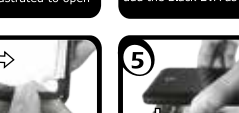

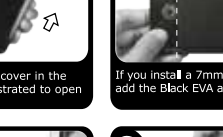

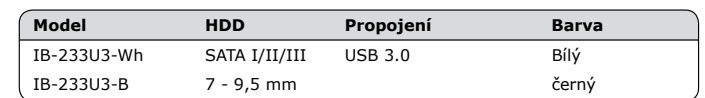